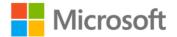

## MCTS Self-Paced Training Kit (Exam 70-643): Configuring Windows Server® 2008 Applications Infrastructure, Second Edition

J.C. Mackin and Anil Desai ISBN: 978-0-7356-4878-4 First printing: July, 2011

To ensure the ongoing accuracy of this book and its companion content, we've reviewed and confirmed the errors listed below. If you find a new error, we hope you'll report it to us on our website: www.microsoftpressstore.com/contact-us/errata.

| Page | Location                                               | Description                                                                                                    | Date corrected |
|------|--------------------------------------------------------|----------------------------------------------------------------------------------------------------|----------------|
| 5    | Last<br>paragraph, last<br>sentence                    | Reads:<br>I create custom images<br>Should read:                                                                                                    | 1/27/2012      |
|      |                                                        | To create custom images                                                                                                    |                |
| 9    | Second<br>bulleted item,<br>second<br>paragraph,       | Reads:<br>You can use the Dism command with the /Add-Drive option<br>Should read:                                                                                                    | 1/27/2012      |
|      | first sentence                                         | You can use the Dism command with the /Add-Driver option                                                                                                    |                |
| 13   | Last<br>paragraph,<br>third and<br>fourth<br>sentences | Reads:<br>A third disadvantage of System Center Configuration Manager 2007<br>R3 is that, unlike WDS, you can't use it to deploy an operating system<br>to a bare-metal system. The target computer requires the System<br>Center Configuration Manager 2007 client software<br>Should read:<br>A third disadvantage of System Center Configuration Manager 2007<br>R3 is that, unlike WDS, you can't use it to deploy an operating system<br>onto a bare-metal system without using bootable media. The target<br>system requires the System Center Configuration Manager 2007 client<br>software or is booted by using other bootable media. | 1/27/2012      |
| 15   | Last<br>paragraph,<br>second<br>sentence               | Reads:<br>The [CompressExclusionList] section of Wimscript.ini<br>Should read:<br>The [CompressionExclusionList] section of Wimscript.ini                                                                                                    | 1/27/2012      |
| 16   | Step 10, third<br>paragraph,<br>first sentence         | Reads:<br>The Oscidmg command makes an .iso file<br>Should read:<br>The Oscdimg command makes an .iso file                                                                                                    | 1/27/2012      |

| Page | Location                                                                       | Description                                                                                                    | Date corrected |
|------|--------------------------------------------------------------------------------|----------------------------------------------------------------------------------------------------|----------------|
| 34   | "Creating a<br>Capture<br>Image"<br>section, first                             | Reads:<br>Right-click the default boot image and select Create Capture Boot<br>Image to launch the Create Capture Image Wizard.<br>Should read:                                                                                                    | 1/27/2012      |
|      | paragraph,<br>second<br>sentence                                               | Right-click the default boot image and select Create Capture Image to launch the Create Capture Image Wizard.                                                                                                    |                |
| 35   | "Creating a<br>Discover<br>Image"<br>section,<br>second and<br>third sentences |                                                                                                    | 1/27/2012      |
|      |                                                                                | Should read:<br>The first page of this wizard requires you to specify an image name,<br>image description, file name, and file location for storing the discover<br>image. It also requires you to specify the WDS server with which the<br>discover image will comment the client.                                                                                                    |                |
| 44   | Exercise 5,<br>step 3                                                          | Author Note:<br>Some readers get a PXE-E32: TFTTP open timeout error at this point.<br>We did not experience this issue when writing the original version of<br>the text in our test environment, and it's likely that changes through<br>Windows Server updates might have caused the difference.<br>On Windows Server 2008 R2, the simple solution is to change the<br>dword value of "UdpPortPolicy" to 0 – located in |                |
|      |                                                                                | HKEY_LOCAL_MACHINE\SYSTEM\CurrentControlSet\services\WDSSer<br>ver\Parameters, which will make WDS server check if the port is<br>already in use before trying to use it. Also restart the server.                                                                                                    |                |
| 83   | Second<br>bulleted item,<br>first sentence                                     | Reads:<br>Multiple Access Key (MAK) licenses<br>Should read:                                                                                                    | 1/27/2012      |
|      |                                                                                | Multiple Activation Key (MAK) licenses                                                                                                    |                |
| 85   | Tenth bulleted<br>item, second<br>sentence                                     | Reads:<br>There are two volume licensing options: Multiple Access Key (MAK)<br>licensing and Key Management Service (KMS) licensing.                                                                                                    | 1/27/2012      |
|      |                                                                                | Should read:<br>There are two volume licensing options: Multiple Activation Key<br>(MAK) licensing and Key Management Service (KMS) licensing.                                                                                                    |                |

| Page     | Location                                               | Description                                                                                                    | Date corrected |
|----------|--------------------------------------------------------|----------------------------------------------------------------------------------------------------|----------------|
| 93       | Third and fourth lines                                 | Reads:<br>SANs are still considered preferable because the advantage SANs offer<br>of shared storage outweighs the shortcoming of slightly lower access<br>speeds.<br>Should read:<br>Despite the bus speed advantage offered by DAS, SANs are still                                                                                                    |                |
|          |                                                        | considered preferable because the advantage of shared storage that SANs offer outweighs the shortcoming of slightly lower access speeds.                                                                                                    |                |
| 95       | Paragaph<br>below Note<br>readeraid, first<br>sentence | Reads:<br>The main disadvantage of an iSCSI SAN is that, unless it is built with<br>dedicated (and expensive) 10-GB Ethernet cabling and switches<br>Should read:<br>The main disadvantage of an iSCSI SAN is that, unless it is built with                                                                                                    | 1/27/2012      |
|          |                                                        | dedicated (and expensive) 10 gigabit Ethernet cabling and switches                                                                                                    |                |
| 101      | Figure 2.9                                             | Author Note:<br>In the figure, the page file is shown on the (C:) drive instead of on the<br>striped volume (E:). A likely cause of the issue was failing to reboot<br>the system after making a change to the pagefile sizes and locations.<br>We will look into making a correction in future versions.                                                                                                    |                |
| 111, 112 | sentence (page                                         | <ul> <li>(Page 111) Reads:</li> <li>In this exercise, which you perform on Server2, you use Disk 1 to add a mirror for volume C.</li> <li>Should read:</li> <li>In this exercise, which you perform on Server2, you create a new volume on Disk 1 and then add a mirror on Disk 2.</li> <li>(Page 112) Reads:</li> <li>A new volume is created on Disk 2, and then, after both Disk 1 and Disk 2 are converted to dynamic disks, the new volume on Disk 1 is also assigned the drive letter C.</li> <li>Should read:</li> <li>A new volume is created on Disk 2, and then, after both Disk 1 and Disk 2 are converted to dynamic disks, the new volume on Disk 1 is also assigned the drive letter C.</li> </ul> | 9/30/2011      |

| Page | Location                               | Description                                                                                                    | Date corrected |
|------|----------------------------------------|----------------------------------------------------------------------------------------------------|----------------|
| 116  |                                        | Question 3, second paragraph, first sentence reads:<br>you add another physical disk to the file server and create a new<br>volume on it.                             |                |
|      |                                        | Should read:<br>you add another physical disk to the file server.                                                                                                    |                |
|      |                                        | Answer choice A reads:<br>Mount the new volume                                                                                                    |                |
|      |                                        | Should read: "Create a new volume on the new physical disk. Mount the new volume                                                                                      |                |
|      |                                        | Answer choice B reads:<br>Copy the Data folder                                                                                                    |                |
|      |                                        | Should read:<br>Create a new volume on the new physical disk. Copy the Data folder                                                                                    |                |
|      |                                        | Answer choice C reads:<br>Extend the E drive onto the new volume.                                                                                                    |                |
|      |                                        | Should read:<br>Extend the E drive onto the new physical disk.                                                                                                    |                |
|      |                                        | Answer choice D reads:<br>Create a mirror consisting of                                                                                                    |                |
|      |                                        | Should read:<br>Create a new volume on the new physical disk. Create a mirror<br>consisting of                                                                        |                |
| 130  | Second<br>paragraph,<br>first sentence | Reads:<br>The quorum configuration in a failover cluster determines the number<br>of failures the cluster can sustain before the cluster stops running.               | 1/27/2012      |
|      |                                        | Should read:<br>The quorum configuration in a failover cluster determines the number<br>of node failures the cluster can sustain before the cluster stops<br>running. |                |

| Page | Location                                  | Description                                                                                                    | Date corrected |
|------|-------------------------------------------|----------------------------------------------------------------------------------------------------|----------------|
| 141  | Last paragraph                            | Reads:<br>Visit http://msevents.microsoft.com and search for event ID<br>1032345932. Perform the virtual lab titled, "TechNet Virtual Lab:<br>Windows Server 2008 Enterprise Failover Clustering Lab."<br>Should read:<br>Visit http://msevents.microsoft.com and search for event ID<br>1032380228. Perform the virtual lab titled, "TechNet Virtual Lab:<br>Windows Server 2008 Enterprise Failover Clustering Lab" with<br>"TechNet Virtual Lab: Creating a Highly Available Infrastructure."                                                                                                    | 1/27/2012      |
| 141  | Exercise 2                                | Author Note:<br>The event ID 1032345932 is not valid. Over time, updates to<br>Microsoft's server platform can cause Event IDs and other internal<br>reference numbers to change. That appears to be the case here. You<br>can always filter the Event Log to find the content of the message<br>you're expecting, and always use the latest available documentation<br>from Microsoft, wherever possible.                                                                                                    |                |
| 141  | Exercise 2                                | Author Note:<br>Readers report that the page at http://msevents.microsoft.com<br>cannot be found. Microsoft frequently changes the URLs and web site<br>content of TechNet Virtual Labs over time to better meet the needs of<br>users and to encourage adoption of the newest versions of its<br>products. In the future, we recommend doing a web search for<br>"TechNet Virtual Labs". On that site, you can search for the latest<br>training labs on high-availability and clustering. Many of the labs<br>contain Guided Experiences that provide up-to-date details on finding<br>error messages or issues. |                |
| 163  | Last<br>paragraph, last<br>sentence       | Reads:<br>By default, local administrators are already members of the Remote<br>Desktop Users group, as shown in Figure 3-9.<br>Should read:<br>By default, the local Administrators group is already allowed access to<br>the RD Session Host server, as shown in Figure 3-9.                                                                                                    | 1/27/2012      |
| 165  | First<br>paragraph,<br>second<br>sentence | Reads:<br>At a minimum, this process includes installing appropriate server<br>features and applications.<br>Should read:<br>At a minimum, this process includes installing appropriate server<br>features.                                                                                                    | 1/27/2012      |
| 180  | Third<br>paragraph,<br>first sentence     | Reads:<br>In the Redirection—Disable The Following area of the tab, you can<br>determine which features should not be redirected to the client.<br>Should read:<br>In the Redirection—Disable The Following area of the tab, you can<br>determine which features should not be redirected to the Remote<br>Desktop session on the client.                                                                                                    | 1/27/2012      |

| Page          | Location                                                                                    | Description                                                                                                    | Date corrected |
|---------------|---------------------------------------------------------------------------------------------|----------------------------------------------------------------------------------------------------|----------------|
| 183           | Fourth<br>bulleted item,<br>third sentence                                                  | Reads:<br>To prevent users from connecting to the RD Session Host indefinitely,<br>you can select Allow Reconnections, But Prevent New Logons.                                                                                                    | 1/27/2012      |
|               |                                                                                             | Should read:<br>To prevent new users from connecting to the RD Session Host<br>indefinitely, you can select Allow Reconnections, But Prevent New<br>Logons.                                                                                                    |                |
| 191           | "Configuring<br>Display Data<br>Prioritization"<br>section, first<br>sentence               | Reads:<br>In Windows Server 2008 and Windows Server 2008 R2, you can<br>control the follow of traffic<br>Should read:<br>In Windows Server 2008 and Windows Server 2008 R2, you can<br>control the flow of traffic                                                                                                    | 9/30/2011      |
| 286, 300, 301 | Table 5.1<br>(page 286),<br>Exercise 1<br>(page 300),<br>Exercise 2<br>(page 301)           | Author's Note:<br>In Table 5.1 on page 286, under "Common HTTP Features," HTTP<br>Redirection and WebDAV Publishing are listed as default installed<br>items. However, it looks like the defaults have changed since we<br>originally wrote this title. For Exercise 1 on page 300 and Exercise 2 on<br>page 301, if the options for WebDAV and HTTP Redirection are not<br>automatically selected, you should select them manually before<br>continuing. |                |
|               |                                                                                             | Over time, Microsoft will choose to make changes to its software default settings for usability, security, or other reasons. Please note that there might be other similar instances where default options and settings might vary with newer versions or updates of the software.                                                                                                    |                |
| 298           | "Removing the<br>Web Server<br>(IIS) Role"<br>section, first<br>paragraph, last<br>sentence | These dependent features will either be removed or the dependent functionality will be made available.                                                                                                    | 9/30/2011      |
| 302           | Lesson Review,<br>question 1,<br>answers A and<br>D                                         | Reads:<br>A. Using Server Manager, add the HTTP Errors server role.<br>Should read:<br>A. Using Server Manager, add the HTTP Errors role service.                                                                                                    | 1/27/2012      |
|               |                                                                                             | Reads:<br>D. Using Server Manager, add the HTTP Logging server role.<br>Should read:<br>D. Using Server Manager, add the HTTP Logging role service.                                                                                                    |                |

| Page     | Location                                                                                                    | Description                                                                                                    | Date corrected |
|----------|----------------------------------------------------------------------------------------------------|----------------------------------------------------------------------------------------------------|----------------|
| 334      | Exercise 2,<br>step 3                                                                                              | Reads:<br>3 cd %SystemRoot%\Windows\System32\Inetsrv                                                                                                    | 1/27/2012      |
|          |                                                                                                    | Should read:                                                                                                    |                |
|          |                                                                                                    | 3cd %SystemRoot%\System32\Inetsrv                                                                                                    |                |
| 379      | First sentence                                                                                                    | Reads:<br>When you choose to specify users or groups to which the rule applies,<br>you can type the appropriate names in a command-separated list.                                                                                                    | 9/30/2011      |
|          |                                                                                                    | Should read:<br>When you choose to specify users or groups to which the rule applies,<br>you can type the appropriate names in a comma-separated list.                                                                                                    |                |
| 416      | First<br>paragraph,<br>second<br>sentence                                                                          | Reads:<br>IIS Manager Authentication (IISManagerAuth) configures the website<br>to accept credentials for an IIS Manager User.                                                                                                    | 1/27/2012      |
|          |                                                                                                    | Should read:<br>IIS Manager Authentication (IISManagerAuth) configures the FTP site<br>to accept credentials for an IIS Manager User.                                                                                                    |                |
| 427      | Fourth<br>paragraph,<br>syntax                                                                                     | Reads:<br>ftp://UserName:Password:ServerName:Port/Path<br>Should read:                                                                                                    | 1/27/2012      |
|          |                                                                                                    | ftp://UserName:Password@ServerName:Port/Path                                                                                                    |                |
| 436      | Fourth<br>paragraph,<br>first sentence                                                                             | Reads:<br>You can also use the DNS Lookup command to find a specific IP<br>address based on a domain name.                                                                                                    | 1/27/2012      |
|          |                                                                                                    | Should read:<br>You can also specify that IP addresses should be resolved<br>automatically based on a domain name.                                                                                                    |                |
| 499, 513 | "Installing<br>Windows<br>Server Update<br>Services"<br>section (page<br>499); Exercise<br>1, step 1 (page<br>513) | Author Note:<br>Later versions of the Microsoft Report Viewer Distributable are<br>recommended, when available. We used the latest avaialble<br>requirements at the time of writing, but Microsoft often updates<br>versions and requirements after the text is published. In this case, you<br>can perform a web search for the latest version of the distributables<br>at the time of your installation. |                |

| Page | Location    | Description                                                                                                    | Date corrected |
|------|-------------|----------------------------------------------------------------------------------------------------|----------------|
| 500  | Fourth line | Author Note:<br>Readers have asked, "What about SQL server 2008 R2 and R2 SP1?"<br>At the time of writing, SQL Server 2008 R2 was either not available<br>for testing, or was not officially reported as a supported platform.<br>Later versions of SQL Server can be used to expand SharePoint server<br>farms. This is often (but not always) the case for Microsoft software,<br>and minimum and maximum dependency version numbers can<br>change. The following MSDN article should provide the latest<br>information to date: https://msdn.microsoft.com/en-<br>us/library/gg492257.aspx. |                |